# Always there to help you

Register your product and get support at www.philips.com/welcome

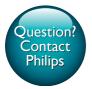

BDP2185

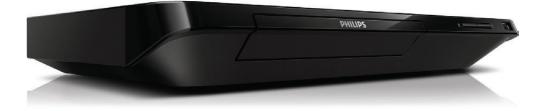

# User manual

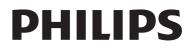

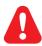

Before you connect this Blu-ray disc/ DVD player, read and understand all accompanying instructions.

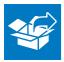

| PHILIPS |         |
|---------|---------|
|         | PHILIPS |

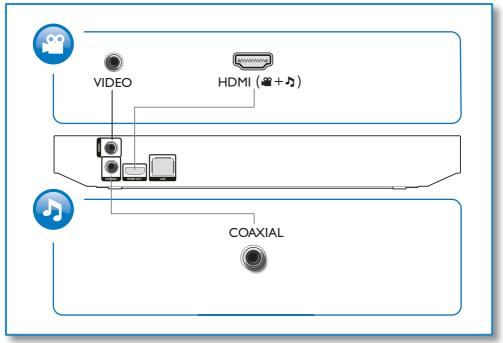

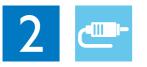

1 HDMI 

OHDMI OVIDEO OCOAXIAL OAUDIO LINE OUT

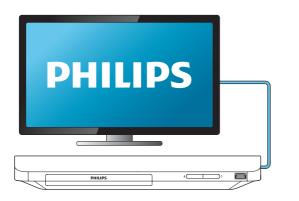

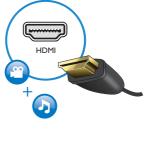

## 2 VIDEO+AUDIO LINE OUT

OHDMI OVIDEO OCOAXIAL OAUDIO LINE OUT

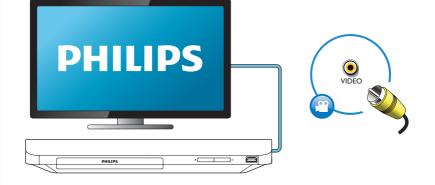

## 2 COAXIAL

OHDMI OVIDEO OCOAXIAL OAUDIO LINE OUT

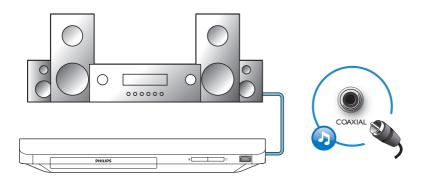

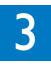

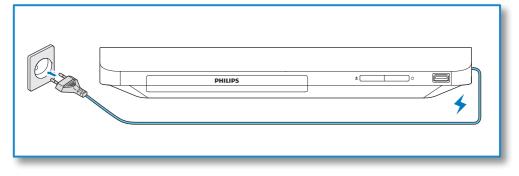

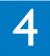

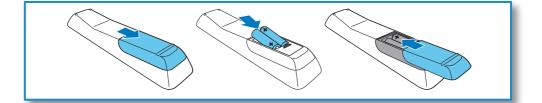

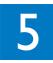

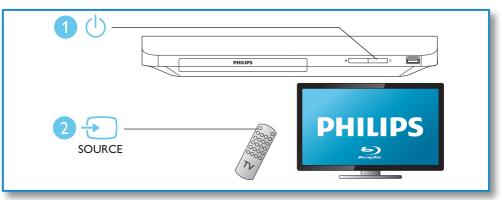

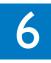

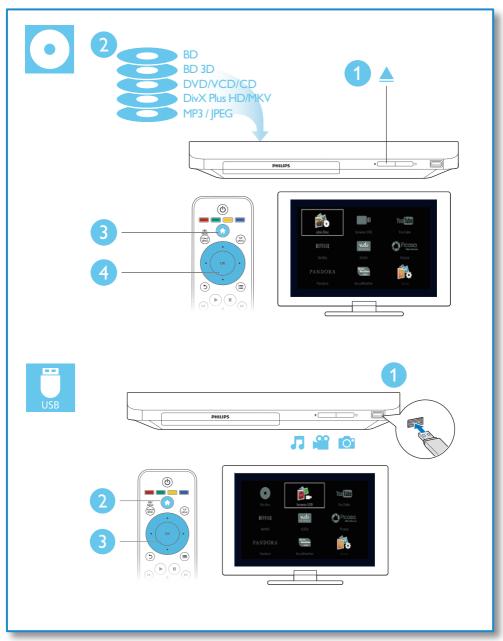

## Contents

| 1 | Hookup and play                   | 2  |
|---|-----------------------------------|----|
| 2 | Important                         | 10 |
|   | Important Safety Instructions     | 10 |
|   | 3D health warning                 | 11 |
|   | Care for your product             | 11 |
|   | Care of the environment           | 12 |
| 3 | Use your Blu-ray disc/ DVD player | 13 |
|   | Basic play control                | 13 |
|   | Video, audio and picture options  | 14 |
|   | DivX videos                       | 15 |
|   | Play a musical slideshow          | 16 |
|   | BonusView on Blu-ray              | 16 |
|   | BD-Live on Blu-ray                | 16 |
|   | Play a Blu-ray 3D video           | 16 |
|   | Set up a network                  | 17 |
|   | Enjoy Internet services           | 17 |
|   | Use Philips EasyLink              | 18 |
| 4 | Change settings                   | 19 |
|   | Change settings                   | 19 |
|   | Picture                           | 19 |
|   | Sound                             | 20 |
|   | Network (installation, status)    | 20 |
|   | Preference (languages, parental   |    |
|   | control)                          | 20 |
|   | Advanced options (clear memory)   | 21 |
| 5 | Update software                   | 22 |
|   | Update software via the Internet  | 22 |
|   | Update software via USB           | 22 |
| 6 | Specifications                    | 23 |
| 7 | Troubleshooting                   | 24 |
|   | Connect and set up                | 24 |
| 8 | Notice                            | 27 |
|   | Copyright                         | 27 |
|   | Trademarks                        | 28 |

# 2 Important

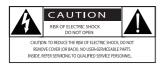

This 'bolt of lightning' indicates uninsulated material within your unit may cause an electrical shock. For the safety of everyone in your household, please do not remove product covering.

The 'exclamation mark' calls attention to features for which you should read the enclosed literature closely to prevent operating and maintenance problems.

WARNING: To reduce the risk of fire or electric shock, this apparatus should not be exposed to rain or moisture and objects filled with liquids, such as vases, should not be placed on this apparatus.

CAUTION: To prevent electric shock, fully insert the plug. (For regions with polarized plugs: To prevent electric shock, match wide blade to wide slot.)

## Important Safety Instructions

- Read these instructions.
- Keep these instructions.
- Heed all warnings.
- Follow all instructions.
- 5 Do not use this apparatus near water.
- 6 Clean only with dry cloth.
- ⑦ Do not block any ventilation openings. Install in accordance with the manufacturer's instructions.
- (8) Do not install near any heat sources such as radiators, heat registers, stoves, or

other apparatus (including amplifiers) that produce heat.

Do not defeat the safety purpose of the polarized or grounding-type plug. A polarized plug has two blades with one wider than the other. A grounding type plug has two blades and a third grounding prong. The wide blade or the third prong are provided for your safety. If the provided plug does not fit into your outlet, consult an electrician for replacement of the obsolete outlet.

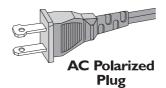

- Protect the power cord from being walked on or pinched, particularly at plugs, convenience receptacles, and the point where they exit from the apparatus.
- (1) Only use attachments/accessories specified by the manufacturer.
- (12) Use only with the cart, stand, tripod, bracket, or table specified by the manufacturer or sold with the apparatus. When a cart is used, use caution when moving the cart/apparatus combination to avoid injury from tip-over.

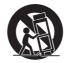

- (13) Unplug this apparatus during lightning storms or when unused for long periods of time.
- 14 Refer all servicing to qualified service personnel. Servicing is required when the apparatus has been damaged in any

#### EL 6475-S004: 03/12

way, such as power-supply cord or plug is damaged, liquid has been spilled or objects have fallen into the apparatus, the apparatus has been exposed to rain or moisture, does not operate normally, or has been dropped.

- (15) Battery usage CAUTION To prevent battery leakage which may result in bodily injury, property damage, or damage to the unit:
  - Install all batteries correctly, + and as marked on the unit.
  - Do not mix old and new batteries.
  - Do not mix alkaline, standard (carbonzinc), or rechargeable (ni-cad, ni-mh, etc) batteries.
  - Remove batteries when the unit is not used for a long time.
  - The batteries shall not be exposed to excessive heat such as sunshine, fire or the like.
  - Perchlorate Material special handling may apply. See www.dtsc.ca.gov/ hazardouswaste/perchlorate.
- (6) Apparatus shall not be exposed to dripping or splashing.
- (17) Do not place any sources of danger on the apparatus (e.g. liquid filled objects, lighted candles).
- (18) This product may contain lead and mercury. Disposal of these materials may be regulated due to environmental considerations. For disposal or recycling information, please contact your local authorities or the Electronic Industries Alliance: www.eiae.org.
- (19) Where the MAINS plug or an appliance coupler is used as the disconnect device, the disconnect device shall remain readily operable.

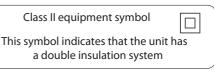

- Note

The type plate is located at the back of the apparatus.

## 3D health warning

- If you or your family has a history of epilepsy or photosensitive seizures, consult a medical professional before exposing yourself to flashing light sources, rapid image sequences or 3D viewing.
- To avoid discomfort such as dizziness, headache or disorientation, we recommend not watching 3D for extended periods of time. If you experience any discomfort, stop watching 3D and do not immediately engage in any potentially hazardous activity (for example driving a car) until your symptoms have disappeared. If symptoms persist, do not resume watching 3D without consulting a medical professional first.
- Parents should monitor their children during 3D viewing and ensure they do not experience any discomfort as mentioned above. Watching 3D is not recommended for children under 6 years of age as their visual system is not fully developed yet.

## Care for your product

- Do not insert any objects other than discs into the disc compartment.
- Do not insert warped or cracked discs into the disc compartment.

- Remove discs from the disc compartment if you are not using the product for an extended period of time.
- Only use microfiber cloth to clean the . product.

### Care of the environment

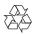

Your product is designed and manufactured with high quality materials and components, which can be recycled and reused. Never dispose of your product with other household waste. Please inform yourself about the local rules on the separate collection of electrical and electronic products and batteries. The correct disposal of these products helps prevent potentially negative consequences on the environment and human health. Your product contains batteries, which cannot be disposed of with normal household waste. Please inform yourself about the local rules on separate collection of batteries. The correct disposal of batteries helps prevent potentially negative consequences on the environment and human health.

Please visit www.recycle.philips.com for additional information on a recycling center in your area.

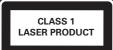

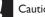

#### Caution

 Use of any controls, adjustments, or procedures other than those specified herein may result in hazardous radiation exposure or other unsafe operation.

## 3 Use your Bluray disc/ DVD player

Congratulations on your purchase, and welcome to Philips! To fully benefit from the support that Philips offers (e.g. product software upgrade), register your product at www.philips.com/welcome.

## Basic play control

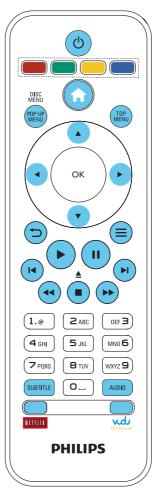

During play, press the following buttons to control.

| Button   | Action                        |
|----------|-------------------------------|
| <u>ს</u> | Turn on the player, or switch |
|          | to standby.                   |
| <b>f</b> | Access the home menu.         |
| ▲ / ■    | Stop play.                    |
|          | Press and hold (more than 4   |
|          | seconds) to open or close the |
|          | disc compartment.             |

| search speed.         Press II once, and then press         I o slow forward.         AUDIO       Select an audio language or channel.         SUBTITLE       Select a subtitle language.         DISC MENU       Access or exit the disc menu.         / POP-UP       Access the main menu of a video disc.         Color       Select tasks or options for buttons         Blu-ray discs.       Navigate the menus.         Press ▲ ▼ to rotate a picture                                                                                                    | -             |                                                                               |  |
|----------------------------------------------------------------------------------------------------|---------------|-------------------------------------------------------------------------------|--|
| forward frame by frame.         Start or resume play.         I       Skip to the previous or next track, chapter or file.         I       Fast backward or forward.         Press repeatedly to change the search speed.         Press II once, and then press         I       to slow forward.         AUDIO       Select an audio language or channel.         SUBTITLE       Select a subtitle language.         DISC MENU       Access or exit the disc menu.         / POP-UP       MENU         TOP MENU       Access the main menu of a video disc.         Color       Select tasks or options for buttons         Blu-ray discs.       Navigate the menus.         Press ▲ ▼ to rotate a picture clockwise or counter-clockwise during slideshow.         OK       Confirm a selection or entry.         D       Return to a previous display menu.         IIII       Select an item to play.         Alphanumeric       Select an item to play.         Buttons       Enter values.         Enter letters via SMS style entry.         Netflix/Vudu       Select to connect to Netflix                                                                                                    | 11            | Pause play.                                                                   |  |
| <ul> <li>Start or resume play.</li> <li>Skip to the previous or next track, chapter or file.</li> <li>I → Fast backward or forward. Press repeatedly to change the search speed. Press II once, and then press → to slow forward.</li> <li>AUDIO Select an audio language or channel.</li> <li>SUBTITLE Select a subtitle language.</li> <li>DISC MENU Access or exit the disc menu.</li> <li>/ POP-UP MENU</li> <li>TOP MENU Access the main menu of a video disc.</li> <li>Color Select tasks or options for buttons Blu-ray discs.</li> <li>▲ ▼ ▲ Navigate the menus. Press ▲ ▼ to rotate a picture clockwise or counter-clockwise during slideshow.</li> <li>OK Confirm a selection or entry.</li> <li>D Return to a previous display menu.</li> <li>E Access more options during play.</li> <li>Alphanumeric Select an item to play. Enter values. Enter letters via SMS style entry.</li> <li>Netflix/Vudu Select to connect to Netflix</li> </ul>                                                                                                    |               |                                                                               |  |
| <ul> <li>II</li> <li>Skip to the previous or next track, chapter or file.</li> <li>I</li> <li>Fast backward or forward.<br/>Press repeatedly to change the search speed.<br/>Press II once, and then press</li> <li>to slow forward.</li> <li>AUDIO</li> <li>Select an audio language or channel.</li> <li>SUBTITLE</li> <li>Select a subtitle language.</li> <li>DISC MENU</li> <li>Access or exit the disc menu.</li> <li>/ POP-UP</li> <li>MENU</li> <li>TOP MENU</li> <li>Access the main menu of a video disc.</li> <li>Color</li> <li>Select tasks or options for buttons</li> <li>Blu-ray discs.</li> <li>A V ▲</li> <li>Navigate the menus.<br/>Press ▲ ▼ to rotate a picture clockwise or counter-clockwise during slideshow.</li> <li>OK</li> <li>Confirm a selection or entry.</li> <li>Return to a previous display menu.</li> <li>Access more options during play.</li> <li>Alphanumeric</li> <li>Select an item to play.<br/>Enter values.<br/>Enter letters via SMS style entry.</li> <li>Netflix/Vudu</li> <li>Select to connect to Netflix</li> </ul>                                                                                                    |               | forward frame by frame.                                                       |  |
| track, chapter or file.         Image: Additional system of the search speed.         Press repeatedly to change the search speed.         Press II once, and then press         Image: Disc menu.         SUBTITLE         Select a subtitle language.         DISC MENU         Access or exit the disc menu.         / POP-UP         MENU         TOP MENU         Access the main menu of a video disc.         Color       Select tasks or options for buttons         Blu-ray discs.         AT Image: Additional selection or entry.         Disc MENU         Access more options for buttons         Blu-ray discs.         At Image: Additional selection or entry.         Disc MENU         Access more options during play.         Alphanumeric Select an item to play.         Enter letters via SMS style entry.         Netflix/Vudu       Select to connect to Netflix                                                                                                    | •             | Start or resume play.                                                         |  |
| Press repeatedly to change the search speed.         Press II once, and then press         Image: Image: Im | ◀ / ▶         |                                                                               |  |
| channel.         SUBTITLE       Select a subtitle language.         DISC MENU       Access or exit the disc menu.         / POP-UP       MENU         TOP MENU       Access the main menu of a video disc.         Color       Select tasks or options for buttons         Blu-ray discs.       Navigate the menus.         Press ▲ ▼ to rotate a picture clockwise or counter-clockwise during slideshow.         OK       Confirm a selection or entry.         D       Return to a previous display menu.         Image: Access more options during play.         Alphanumeric buttons       Enter values.         Enter letters via SMS style entry.         Netflix/Vudu       Select to connect to Netflix                                                                                                    | ◀◀ / ▶▶       | Press repeatedly to change the search speed.<br>Press II once, and then press |  |
| DISC MENU       Access or exit the disc menu.         / POP-UP       MENU         TOP MENU       Access the main menu of a video disc.         Color       Select tasks or options for buttons         Blu-ray discs.       Navigate the menus.         Press ▲ ▼ to rotate a picture clockwise or counter-clockwise during slideshow.         OK       Confirm a selection or entry.         >       Return to a previous display menu.         Image:       Access more options during play.         Alphanumeric buttons       Enter values.         Enter letters via SMS style entry.         Netflix/Vudu       Select to connect to Netflix                                                                                                    | AUDIO         |                                                                               |  |
| DISC MENU       Access or exit the disc menu.         / POP-UP       MENU         MENU       Access the main menu of a video disc.         Color       Select tasks or options for buttons         Blu-ray discs.       Navigate the menus.         Press ▲ ▼ to rotate a picture clockwise or counter-clockwise during slideshow.         OK       Confirm a selection or entry.         D       Return to a previous display menu.         Image:       Access more options during play.         Alphanumeric buttons       Enter values.         Enter letters via SMS style entry.       Netflix/Vudu         Select to connect to Netflix                                                                                                    | SUBTITLE      | Select a subtitle language.                                                   |  |
| video disc.         Color       Select tasks or options for<br>buttons         Blu-ray discs.         ▲ ▼ ◀ ▶       Navigate the menus.<br>Press ▲ ▼ to rotate a picture<br>clockwise or counter-clockwise<br>during slideshow.         OK       Confirm a selection or entry.         D       Return to a previous display<br>menu.         Image: Access more options during<br>play.         Alphanumeric<br>buttons       Select an item to play.<br>Enter values.<br>Enter letters via SMS style<br>entry.         Netflix/Vudu       Select to connect to Netflix                                                                                                    | / POP-UP      |                                                                               |  |
| buttons     Blu-ray discs.       ▲▼▲▶     Navigate the menus.<br>Press ▲▼ to rotate a picture<br>clockwise or counter-clockwise<br>during slideshow.       OK     Confirm a selection or entry.       D     Return to a previous display<br>menu.       Image: Access more options during<br>play.       Alphanumeric<br>buttons     Select an item to play.<br>Enter values.<br>Enter letters via SMS style<br>entry.       Netflix/Vudu     Select to connect to Netflix                                                                                                    | TOP MENU      |                                                                               |  |
| <ul> <li>Navigate the menus.<br/>Press ▲ ♥ to rotate a picture<br/>clockwise or counter-clockwise<br/>during slideshow.</li> <li>OK Confirm a selection or entry.</li> <li>Return to a previous display<br/>menu.</li> <li>Access more options during<br/>play.</li> <li>Alphanumeric<br/>buttons Enter values.<br/>Enter letters via SMS style<br/>entry.</li> <li>Netflix/Vudu Select to connect to Netflix</li> </ul>                                                                                                    | Color         | Select tasks or options for                                                   |  |
| Press ▲ ▼ to rotate a picture clockwise or counter-clockwise during slideshow.         OK       Confirm a selection or entry.         D       Return to a previous display menu.         Image: Access more options during play.         Alphanumeric bettors       Select an item to play.         Enter values.       Enter values.         Enter letters via SMS style entry.         Netflix/Vudu       Select to connect to Netflix                                                                                                    | buttons       | Blu-ray discs.                                                                |  |
| S       Return to a previous display menu.         Image: Select an item to play.         Alphanumeric       Select an item to play.         buttons       Enter values.         Enter letters via SMS style         entry.         Netflix/Vudu       Select to connect to Netflix                                                                                                    | <b>▲▼ ◄</b> ► | Press ▲ ▼ to rotate a picture clockwise or counter-clockwise                  |  |
| S       Return to a previous display menu.         Image: Select an item to play.         Alphanumeric       Select an item to play.         buttons       Enter values.         Enter letters via SMS style         entry.         Netflix/Vudu       Select to connect to Netflix                                                                                                    | ОК            | Confirm a selection or entry.                                                 |  |
| Alphanumeric     Select an item to play.       buttons     Enter values.       Enter letters via SMS style       entry.       Netflix/Vudu     Select to connect to Netflix                                                                                                    | 5             | Return to a previous display                                                  |  |
| buttons Enter values.<br>Enter letters via SMS style<br>entry.<br>Netflix/Vudu Select to connect to Netflix                                                                                                    | ;≡            |                                                                               |  |
| Netflix/Vudu Select to connect to Netflix                                                                                                    |               | Enter values.<br>Enter letters via SMS style                                  |  |
|                                                                                                    | Netflix/Vudu  | Select to connect to Netflix                                                  |  |

# Video, audio and picture options

More options are available for video or picture play from a disc or USB storage device.

#### Video options

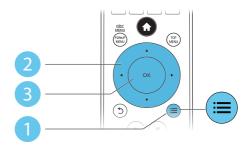

Access more options during video play.

- [Audio Language]: Select an audio language.
- [Subtitle Language]: Select a subtitle language.
- [Subtitle Shift]: Change the subtitle position on the screen. Press ▲ ▼ to change the subtitle position.
- [Info]: Display play information.
- [Character Set]: Select a character set that supports the DivX video subtitle (only for DivX videos).
- **[Time Search]**: Skip to a specific time via the numeric buttons on the remote control.
- [2nd Audio Language]: Select the second audio language (only for Blu-ray discs that support BonusView).
- [2nd Subtitle Language]: Select the second subtitle language (only for Blu-ray discs that support BonusView).
- [Titles]: Select a title.
- [Chapters]: Select a chapter.
- [Angle List]: Select a camera angle.
- [Menus]: Display a disc menu.
- **[PIP Selection]**: Display a picture-in-picture window (only for Blu-ray discs that support BonusView).
- **[Zoom]**: Zoom into a video picture. Press **♦** to select a zoom factor:
- [Repeat]: Repeat a chapter or title.
- [Repeat A-B]: Mark two points within a chapter for repeat play, or turn off repeat mode.

• [Picture Settings]: Select a predefined color setting.

#### - Note

Available video options depend on the video source.

#### Picture options

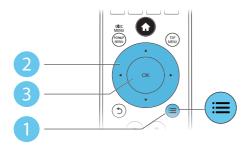

Access more options during slideshow.

- [Rotate +90]: Rotate a picture 90 degrees clockwise.
- [Rotate -90]: Rotate a picture 90 degrees counter-clockwise.
- **[Zoom]**: Zoom into a picture. Press ◀► to select a zoom factor.
- [Info]: Display picture information.
- **[Duration per slide]**: Set a display interval for a slideshow.
- [Slide Animation]: Select a transition effect for a slideshow.
- [Picture Settings]: Select a predefined color setting.
- [Repeat]: Repeat a selected folder.

#### Audio options

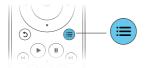

Press  $:\equiv$  repeatedly to cycle through the following options.

Repeat the current track.

- Repeat all the tracks on the disc or folder.
- Play audio tracks in a random loop.
- Turn off a repeat mode.

## DivX videos

You can play DivX videos from a disc or a USB storage device.

#### VOD code for DivX

- Before you purchase DivX videos and play them on this player, register this player on www.divx.com using the DivX VOD code.
- Display the DivX VOD code: press ♠, and select [Setup] > [Advanced] > [DivX® VOD Code].

#### DivX subtitles

- Press **SUBTITLE** to select a language.
- If the subtitle is not displayed correctly, change the character set that supports the DivX subtitle. Select a character set: press
   and select [Character Set].

| Character           | Languages                                                                                                    |
|---------------------|----------------------------------------------------------------------------------------------------|
| set                 | 844800                                                                                                    |
| [Standard]          | English, Albanian, Danish,<br>Dutch, Finnish, French, Gaelic,<br>German, Italian, Kurdish (Latin),<br>Norwegian, Portuguese, Spanish,<br>Swedish, and Turkish |
| [Central<br>Europe] | Albanian, Croat, Czech, Dutch,<br>English, German, Hungarian, Irish,<br>Polish, Romanian, Slovak, Slovene,<br>and Serbian                                     |
| [Cyrillic]          | Bulgarian, Belorussian, English,<br>Macedonian, Moldavian, Russian,<br>Serbian, and Ukrainian                                                                 |
| [Greek]             | Greek                                                                                                    |
| [Baltic]            | Northern Europe                                                                                                    |

Note

- To play DivX DRM protected files from a USB storage device, connect this player to a TV through HDMI.
- To use the subtitles, make sure that the subtitle file has the same name as the DivX video file name. For example, if the DivX video file is named "movie.av", save the subtitle file as "movie.srt", or "movie.sub".
- This player can play subtitle files in the following formats: .srt, .sub, .txt, .ssa, and .smi.

## Play a musical slideshow

Play music and pictures simultaneously to create a musical slideshow.

- 1 From a disc or connected USB storage device, play a music file.
- 2 Press 5, and go to the picture folder.
- 3 Select a picture from the same disc or USB, and press OK to start slideshow.
- 4 Press to stop slideshow.
- 5 Press again to stop music play.

## BonusView on Blu-ray

View special content (such as commentaries) in a small screen window.

This feature is only applicable to Blu-ray discs compatible with BonusView (also known as picture in picture).

- During play, press \=.
   → The options menu is displayed.
- 2 Select [PIP Selection] > [PIP], and press OK.
  - ➡ PIP options [1]/[2] depend on the video contents.
  - → The secondary video window is displayed.
- 3 Select [2nd Audio Language] or [2nd Subtitle Language], and press OK.

## **BD-Live on Blu-ray**

Access exclusive online services, such as movie trailers, games, ringtones and other bonus contents.

This feature is only applicable to Blu-ray discs that are BD-Live enabled.

- 1 Prepare the Internet connection and set up a network (see "Set up a network").
- 2 Connect a USB storage device to this player.
  - A USB storage device is used to store the downloaded BD-Live content.
  - To delete the BD-Live previously downloaded on the USB storage device for memory release, press and select [Setup] > [Advanced] > [Clear memory].
- **3** Play a disc that is BD-Live enabled.
- 4 On the disc menu, select the BD-Live icon, and press **OK**.
  - ➡ BD-Live starts to load. The loading time depends on the disc and the Internet connection.
- 5 On the BD-Live interface, select an item to access.

#### Note

- BD-Live services vary from discs and countries.
- When you use BD-Live, data on the disc and this player are accessed by the content provider
- Use a USB storage device with at least 1GB of free space to store the download.

## Play a Blu-ray 3D video

#### What you need

- A 3D compliant TV
- This player is connected to the TV through HDMI
- 3D glasses compatible with the TV
- 3D Blu-ray disc

- Make sure that 3D output is turned on: press ♠, and select [Setup] > [Video] >[Watch 3D video] > [Auto].
- 2 Play a Blu-ray 3D video.
- **3** Put on the 3D glasses for 3D effects.
  - To play 3D video in 2D, turn off Blu-ray 3D output (press ♠, and select [Setup] > [Video] > [Video] > [Off]).

### Set up a network

Connect this player to the Internet to access the services:

- **BD-Live:** access online bonus features (applicable to Blu-ray discs that are BD-Live enabled)
- Update software: update the software of this player via the Internet.
- Online service: access YouTube, Netflix, Picasa, or Vudu
- 1 Connect this player to the Internet through wired (Ethernet) or wireless connection.
  - For wired connection, connect a network cable (not supplied) to the LAN port on the back panel of this player.
  - For wireless connection, this player has a built-in Wi-Fi.

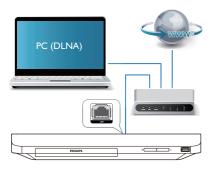

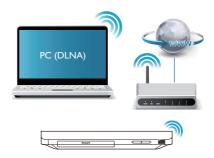

#### 2 Perform the network installation.

- 1) Press 希.
- 2) Select [Setup], and press OK.
- 3) Select [Network] > [Network installation], and press OK.

**4)** Follow the instructions on the TV screen to complete the installation. If necessary, use the alphanumeric buttons on the remote control to enter a password.

### Caution

 Before you connect to a network, familiarize yourself with the network router, and networking principles. If necessary, read documentation accompanying network components. Philips is not responsible for lost, damaged or corrupt data.

## Enjoy Internet services

With this player, you can access online services, such as movies, pictures and music.

| What you | Connect this player to the          |
|----------|-------------------------------------|
| need     | Internet. (see "Set up a network"). |

#### Press 🚓

2 Select a service and press OK.

- [Netflix]: an online subscription service streaming movies & TV episodes over the Internet
- [YouTube]: a video-sharing service
- [Piccasa]: an online photo album
- [Vudu]: an online movie service
- [Pandora]: an Internet radio service
- [AccuWeather]: an online weather forecasting service worldwide
- 1 Follow the on-screen instruction and use your remote control to enjoy the services.

| Function                      | Button/Action |
|-------------------------------|---------------|
| Select a service or item.     |               |
| Confirm a selection.          | OK            |
| Return to a previous page, or | 5             |
| delete input text.            |               |
| Return to the home page.      | A             |

#### One Touch Play

When a video disc is in the disc compartment, press  $\blacktriangleright$  to wake up the TV from standby, and then play a disc.

#### One Touch Standby

When a connected device (for example TV) is put to standby with its own remote control, this player is put to standby automatically.

## Use Philips EasyLink

This player supports Philips EasyLink which uses the HDMI CEC (Consumer Electronics Control) protocol.You can use a single remote control to control EasyLink compliant devices that are connected through HDMI. Philips does not guarantee 100% interoperability with all HDMI CEC devices.

- Connect the HDMI CEC compliant devices through HDMI, and turn on the HDMI CEC operations on the TV and other connected devices (see the user manual of the TV or other devices for details).
- 2 Press A.
- 3 Select [Setup]> [EasyLink].
- 4 Select [On] under the options: [EasyLink], [One Touch Play] and [One Touch Standby].
  - → EasyLink function is turned on.

# 4 Change settings

This section helps you to change the settings of this player.

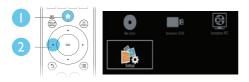

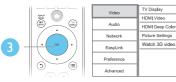

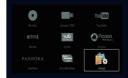

| Video      | TV type          | • | Multi           |
|------------|------------------|---|-----------------|
|            | TV Display       | ٠ | 16.9 Widescreen |
| Audio      | HDMI Video       | • | Auto            |
| Network    | HDMI Deep Color  | ٠ | Auto            |
| EasyLink   | Picture Settings | ٠ | Standard        |
| LasyLink   | Watch 3D video   | ٠ | Auto            |
| Preference |                  |   |                 |
| Advanced   |                  |   |                 |

#### Note

16:9 Widescreen

Auto

Auto

Auto

Standa

You cannot change a menu option that is grayed out.
To return to the previous menu, press D. To exit the

menu, press 希.

#### - Note

You cannot change a menu option that is grayed out.
To return to the previous menu, press D. To exit the menu, press A.

## Change settings

This section helps you to change the settings of this player.

## Picture

- 1 Press 🛧.
- 2 Select [Setup] > [Video] to access the video setup options.
- **[TV type]**: Select a color system to fit your TV.
- **[TV display]**: Select a picture display format to fit the TV screen.
- **[HDMI video]**: Select an HDMI video resolution.
- [HDMI Deep Color]: Display colors with more shades and hues when the video content is recorded in Deep Color and the TV supports this feature.
- [Picture settings]: Select a predefined color setting.
- [Watch 3D video]: Set to 3D or 2D output when playing a Blu-ray 3D disc. The player must be connected to a 3D TV through HDMI.

Note

- If you change a setting, make sure that the TV supports the new setting.
- For settings related to HDMI, the TV must be connected through HDMI.
- For the composite connection (via the VIDEO connector), select a video resolution of 480i/576i or 480p/576p under [HDMI video] to enable video output.

## Sound

- 1 Press 🛧.
- 2 Select [Setup] > [Audio] to access the audio setup options.
- [Night Mode]: Select quiet or full dynamic sound. Night mode decreases the volume of loud sound and increases the volume of soft sound (such as speech).
- [HDMI Audio]: Set an HDMI audio format when this player is connected through HDMI.
- [Digital Audio]: Select an audio format for the sound output when this player is connected through a digital connector (coaxial).
- **[PCM Downsampling]**: Set the sampling rate for PCM audio output when this player is connected through a digital connector (coaxial).

#### - Note

- For settings related to HDMI, the TV must be connected through HDMI.
- Night mode is only available for Dolby encoded DVD and Blu-ray discs.

# Network (installation, status...)

#### 1 Press 🔒.

- 2 Select [Setup] > [Network] to access the network setup options.
- [Network installation]: Start a wired or wireless installation to make the network work.
- [View network settings]: Display the current network status.
- [View wireless settings]: Display the current Wi-Fi status.

# Preference (languages, parental control...)

#### 1 Press 🔒.

- 2 Select [Setup] > [Preference] to access the preference setup options.
- [Menu language]: Select an onscreen display menu language.
- [Audio]: Select an audio language for video.
- [Subtitle]: Select a subtitle language for video.
- [Disc Menu]: Select a menu language for a video disc.
- [Parental Control]: Restrict access to discs that are encoded with ratings. Input "0000" to access the restriction options. To play all discs irrespective of the rating, select level "8".
- [Screen Saver]: Enable or disable screen saver mode. If enabled, the screen enters idle mode after 10 minutes of inactivity (for example, in pause or stop mode).
- [Auto Subtitle Shift]: Enable or disable subtitle shift. If enabled, the subtitle position is changed automatically to fit the TV screen (this feature works with some Philips TVs only).
- [Change Password]: Set or change a password to play a restricted disc. Input

"0000" if you do not have a password or if you have forgotten your password.

- [Auto Standby]: Enable or disable auto standby. If enabled, the player switches to standby after 30 minutes of inactivity (for example, in pause or stop mode).
- **[VCD PBC]**: Display or skip the content menu for VCD and SVCD.

#### - Note

- If your preferred language is not available for disc language, audio or subtitle, you can select [Other] from the menu options and input 4-digit language code which can be found at the back of this user manual.
- If you select a language which is not available on a disc, this player uses the default language of the disc.

# Advanced options (clear memory...)

- 1 Press 🔒.
- 2 Select [Setup] > [Advanced] to access the advanced setup options.
- **[BD-Live security]**: Restrict or allow access to BD-Live (only for non-commercial, user-created BD-Live discs).
- [Downmix mode]: Control 2-channel stereo audio output.
- [Software update]: Select to update software from a network or from USB storage device.
- [Clear memory]: Delete the previous BD-Live download on the USB storage device.
   A "BUDA" folder is automatically created to store the BD-Live download.
- [DivX® VOD Code]: Display the DivX® registration code or the deregistration code for this player.
- **[Netflix ESN]**: Display ESN (Electronic Serial Number) for this player.
- [Deactivation](Deactivation): Cancel Netflix orVudu activation on this player
- [Version information]: Display the software version of this player.

 [Restore default settings]: Reset this player to the default settings made at the factory, except for password and parental control level.

#### , Note

- You cannot restrict Internet access on commercial Blu-ray discs.
- Before you purchase DivX videos and play them on this player, register this player on www.divx.com with the DivX VOD code.

# 5 Update software

Before you update the software of this player, check the current software version:

 Press ♠, and then select [Setup] > [Advanced] > [Version Info.], and press OK.

# Update software via the Internet

- 1 Connect the player to the Internet (see "Set up a network").
- 2 Press ♠, and select [Setup].
- 3 Select [Advanced] > [Software Update]> [Network].
  - → If an upgrade media is detected, you are prompted to start the update.
- 4 Follow the instructions on the TV screen to update the software.
  - When the update is complete, this player automatically turns off and on again.

## Update software via USB

- 1 Check the latest software version on www. philips.com/support.
  - Search for your model and click on "Software and drivers".
- 2 Download the software into a USB storage device.
  - (1) Unzip the download, and make sure that the unzipped folder is named "UPG\_ALL".
  - (2) Put the "UPG\_ALL" folder in the root directory.

- 3 Connect the USB storage device to the ⊷↔ (USB) connector on this player.
- 4 Press ♠, and select [Setup].
- 5 Select [Advanced] > [Software Update]> [USB].
  - → If an upgrade media is detected, you are prompted to start the update.
- 6 Follow the instructions on the TV screen to update the software.
  - → When the update is complete, this player automatically turns off and on again.

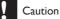

 Do not turn off the power or remove the USB storage device when the software update is in progress because you might damage this player.

# 6 Specifications

#### Note

Specifications are subject to change without notice

#### Region code

This player can play discs with the following region codes.

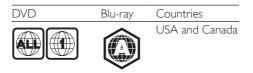

#### Playable media

- BD-Video, BD 3D
- DVD-Video, DVD+R/+RW, DVD-R/-RW, DVD+R/-R DL (Dual Layer)
- VCD/SVCD
- Audio CD, CD-R/CD-RW, MP3 media, WMA media, JPEG files
- DivX (Ultra)/DivX Plus HD media, MKV media
- USB storage device

#### File format

- Video: .avi, .divx, .mp4, .mkv
- Audio: .mp3, .wma, .wav
- Picture: .jpg, .gif, .png

#### Video

- Signal system: PAL / NTSC
- Composite video output: 1 Vp-p (75 ohm)
- HDMI output: 480i/576i, 480p/576p, 720p, 1080i, 1080p, 1080p/24Hz

#### Audio

- Digital output: 0.5 Vp-p (75 ohm)
  - Coaxial
- HDMI output
- Sampling frequency:
  - MP3: 32 kHz, 44.1 kHz, 48 kHz

- WMA: 44.1 kHz, 48 kHz
- Constant bit rate:
  - MP3: 112 kbps 320 kpbs
  - WMA: 48 kpbs 192 kpbs

#### USB

- Compatibility: Hi-Speed USB (2.0)
- Class support: USB Mass Storage Class
- File system: FAT16, FAT32
- USB port: 5V ===, 500mA
- Support HDD (a portable hard disc drive): an external power source may be needed.

#### Main unit

- Power supply rating: 100-127V~, 50Hz
   -60Hz
- Power consumption: 10 W
- Power consumption in standby mode: < 0.5 W</li>
- Dimensions (w x h x d): 310 x 39.5 x 217.7 (mm)
- Net Weight: 1.12 kg

#### Accessories supplied

- Remote control and 2 × AAA batteries
- User manual

#### Laser Specification

- Laser Type (Diode): AlGaInN (BD), AlGaInP (DVD/CD)
- Wave length: 398nm to 413nm (BD),645nm to 664nm (DVD), 770nm to 800nm(CD)
- Output power: 1.7mW (BD), 0.19mW(DVD), 0.25mW (CD)

# 7 Troubleshooting

## Connect and set up

#### - Note

- For identification and supply ratings, see the type plate at the back or bottom of the product.
- Before you make or change any connections, make sure that all devices are disconnected from the power outlet.

### Warning

• Risk of electric shock. Never remove the casing of the player.

To keep the warranty valid, never try to repair the player yourself.

If you have problems using this player, check the following points before you request service. If you still have a problem, register your player and get support at www.philips.com/support. If you contact Philips, you will be asked for the model and serial number of this player. The model number and serial number are on the back of this player. Write the numbers here: Model No.

#### Main unit

#### The buttons on this player do not work.

• Disconnect this player from the power supply for a few minutes, and then reconnect.

#### Picture

#### No picture.

- Make sure that the TV is switched to the correct source input for this player.
- For the composite connection (via the VIDEO connector) to the TV, on this player select a video resolution of 480i/576i or

480p/576p under **[HDMIVideo]** to enable video output.

#### No picture on HDMI connection.

- Make sure that the HDMI cable is not faulty. If it is faulty, replace with a new HDMI cable.
- On the remote control, press ♠ and then press "731" (numeric buttons) to recover picture display. Or wait for 10 seconds for auto recovery.
- If this player is connected to an unauthorized display device with an HDMI cable, the audio and video signals may not be output.

#### The disc does not play high-definition video.

- Make sure that the disc contains highdefinition video.
- Make sure that the TV supports highdefinition video.

#### Sound

#### No audio output from the TV.

- Make sure that the audio cables are connected to the audio input of the TV.
- Make sure that the TV is switched to the correct source input for this player.

#### No audio output from the loudspeakers of the external audio device (home theater or amplifier).

- Make sure that the audio cables are connected to the audio input of the audio device.
- Switch the external audio device to the correct audio source input.

#### No sound on HDMI connection.

• You may not hear any sound from the HDMI output if the connected device is non-HDCP compliant or only DVI-compatible.

No secondary audio output for picture-inpicture feature.

 When [Bitstream] under the [HDMI Audio] or [Digital Audio] menu is selected, interactive sound like secondary sound for picture-in-picture feature is muted. Deselect [Bitstream].

#### Play

#### Cannot play a disc.

- Clean the disc.
- Make sure that the disc is correctly loaded.
- Make sure that this player supports the disc. See "Specifications".
- Make sure that this player supports the region code of the DVD or BD.
- For DVD±RW or DVD±R, make sure that the disc is finalized.

#### Cannot play DivX video files.

- Make sure that the DivX video file is complete.
- Make sure that the video file name extension is correct.
- To play DivX DRM protected files from a USB storage device, connect this player to a TV through HDMI.

#### DivX subtitles do not display correctly.

- Make sure that the subtitle file has the same name as the DivX video file.
- Make sure that the subtitle file has an extension name supported by this player (.srt, .sub, .txt, .ssa, or .smi).

## Cannot read the contents of a connected USB storage.

- Make sure that the format of the USB storage device is compatible with this player.
- Make sure that the file system on the USB storage device is supported by this player.

 For a USB HDD (a portable hard disc drive), an external power source may be needed.

#### 'No entry' or 'x' sign is displayed on the TV.

• The operation is not possible.

#### EasyLink feature does not work.

 Make sure that this player is connected to the Philips brand EasyLink TV, and the EasyLink option is turned on (see "Use your Blu-ray disc/ DVD player" > "Use Philips EasyLink").

#### Cannot access BD-Live features.

- Make sure that this player is connected to the network (see "Use your Blu-ray disc/ DVD player" > "Set up a network").
- Make sure that the network installation is made (see "Use your Blu-ray disc/ DVD player" > "Set up a network").
- Make sure that the Blu-ray disc supports BD-Live features.
- Clear memory storage (see "Change settings" > "Advanced options (BD-Live security, clear memory...)").

#### Network

#### Wireless network is not found or distorted.

- Make sure that the network is correctly connected (see "Use your Blu-ray disc/ DVD player" > "Set up a network").
- Make sure that the network installation is made (see "Use your Blu-ray disc/ DVD player" > "Set up a network").
- Make sure that the wireless network is not disturbed by microwave ovens, DECT phones, or other neighboring Wi-Fi devices.
- If the wireless network does not work properly, try a wired network installation (see "Use your Blu-ray disc/ DVD player" > "Set up a network").

## Internet service (YouTube/Netflix/Picasa/Vudu) does not work.

 Make sure that the network is correctly connected (see "Use your Blu-ray disc/ DVD player" > "Set up a network").

- Make sure that the network installation is made (see "Use your Blu-ray disc/ DVD player" > "Set up a network").
- Check the router connection (refer to the user manual for the router).

#### Internet services (YouTube/Netflix/Picasa/ Vudu) work slowly.

- Look in your wireless router's user manual for information on indoor range, transfer rate, and other factors of signal quality.
- You need a high speed Internet connection for your router.

### 3D videos

#### Cannot see 3D effects

- Make sure that 3D output is turned on(see "Use your Blu-ray disc/ DVD player" > "Play a Blu-ray 3D video").
- Make sure that the disc title being played is Blu-ray 3D compliant.
- Make sure that the TV is 3D and HDMI compliant, and the TV is set to 3D mode (refer to the TV's user manual).
- Make sure that the 3D glasses are activated (refer to the TV's user manual).

# 8 Notice

This section contains the legal and trademark notices.

## Copyright

#### Be responsible Respect copyrights

This item incorporates copy protection technology that is protected by U.S. patents and other intellectual property rights of Rovi Corporation. Reverse engineering and disassembly are prohibited.

#### Open source software

Philips Electronics Hong Kong Ltd. hereby offers to deliver, upon request, a copy of the complete corresponding source code for the copyrighted open source software packages used in this product for which such offer is requested by the respective licenses.

This offer is valid up to three years after product purchase to anyone in receipt of this information. To obtain source code, please contact open.source@philips.com. If you prefer not to use email or if you do not receive confirmation receipt within a week after mailing to this email address, please write to "Open Source Team, Philips Intellectual Property & Standards, P.O. Box 220, 5600 AE Eindhoven, The Netherlands." If you do not receive timely confirmation of your letter, please email to the email address above.

This set complies with the FCC rules, Part 15 and with 21 CFR 1040.10. Operation is subject to the following two conditions:

- (1) This device may not cause harmful interference, and
- (2) This device must accept any interference received, including interference that may cause undesired operation.

#### FCC rules

This equipment has been tested and found to comply with the limits for a Class B digital device, pursuant to part 15 of the FCC Rules. These limits are designed to provide reasonable protection against harmful interference in a residential installation. This equipment generates, uses and can radiate radio frequency energy and, if not installed and used in accordance with the instruction manual, may cause harmful interference to radio communications. However, there is no guarantee that interference will not occur in a particular installation. If this equipment does cause harmful interference to radio or television reception, which can be determined by turning the equipment off and on, the user is encouraged to try to correct the interference by one or more of the following measures:

- Relocate the receiving antenna.
- Increase the separation between equipment and receiver.
- Connect the equipment into an outlet on a circuit different from that to which the receiver is connected.
- Consult the dealer or an experienced radio/TV technician for help.

FCC Radiation Exposure Statement: This equipment complies with FCC radiation exposure limits set forth for an uncontrolled environment. This equipment should be installed and operated with a minimum distance of 20cm between the radiator and your body. This transmitter must not be co-located or operated in conjunction with any other antenna or transmitter:

Warning: Changes or modifications made to this equipment not expressly approved by Philips may void the FCC authorization to operate this equipment.

Model number: PHILIPS BDP2185/F7 Trade Name: Philips

Responsible Party: P&F USA, Inc. PO Box 2248 Alpharetta, GA 30023-2248; 1-866-309-0846 **Canada:**  This device complies with Industry Canada licence-exempt RSS standard(s). Operation is subject to the following Two conditions: (1) this device may not cause harmful interference, and (2) this device must accept any interference received, including interference that may cause undesired operation.

This Class B digital apparatus complies with Canadian ICES-003.

This product incorporates proprietary technology under license from Verance Corporation and is protected by U.S. Patent 7,369,677 and other U.S. and worldwide patents issued and pending as well as copyright and trade secret protection for certain aspects of such technology. Cinavia is a trademark of Verance Corporation. Copyright 2004-2010 Verance Corporation. All rights reserved by Verance. Reverse engineering or disassembly is prohibited.

#### Cinavia notice

This product uses Cinavia technology to limit the use of unauthorized copies of some commercially-produced film and videos and their soundtracks. When a prohibited use of an unauthorized copy is detected, a message will be displayed and playback or copying will be interrupted.

More information about Cinavia technology is provided at the Cinavia Online Consumer Information Center at http://www.cinavia.com. To request additional information about Cinavia by mail, send a postcard with your mailing address to: Cinavia Consumer Information Center, P.O. Box 86851, San Diego, CA, 92138, USA.

## Trademarks

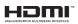

HDMI, and HDMI logo and High-Definition Multimedia Interface are trademarks or registered trademarks of HDMI licensing LLC in the United States and other countries.

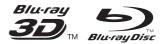

'Blu-ray ™ ', 'Blu-ray Disc ™ ', 'Blu-ray Disc ™ ' logo, 'Blu-ray 3D ™ ' and 'Blu-ray 3D ™ ' logo are the trademarks of Blu-ray Disc Association.

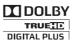

Manufactured under license from Dolby Laboratories. Dolby and the double-D symbol are trademarks of Dolby Laboratories.

# Contraction 2.0+Digital Out

Manufactured under license under U.S. Patent #'s: 5,451,942;5,956,674; 5,974,380; 5,978,762; 6,487,535 & other U.S. and worldwide patents issued & pending. DTS and the Symbol are registered trademarks, & DTS 2.0+ Digital Out and the DTS logos are trademark of DTS, Inc. Product includes software. © DTS, Inc. All Rights Reserved.

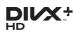

ABOUT DIVX VIDEO: DivX® is a digital video format created by DivX, LLC, a subsidiary of Rovi Corporation. This is an official DivX Certified® device that plays DivX video. Visit divx.com for more information and software tools to convert your files into DivX videos. ABOUT DIVX VIDEO-ON-DEMAND: This DivX Certified® device must be registered in order to play purchased DivX Video-on-Demand (VOD) movies. To obtain your registration code, locate the DivX VOD section in your device setup menu. Go to vod.divx.com for more information on how to complete your registration.

DivX Certified® to play DivX® and DivX Plus® HD (H.264/MKV) video up to 1080p HD including premium content. DivX®, DivX Certified®, DivX Plus® HD and associated logos are trademarks of Rovi Corporation or its subsidiaries and are used under license.

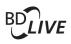

BONUSVIEW™ 'BD LIVE ™ ' and 'BONUSVIEW ™ ' are trademarks of Blu-ray Disc Association.

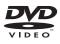

'DVD Video' is a trademark of DVD Format/ Logo Licensing Corporation.

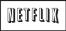

Netflix and the Netflix logo are trademarks or registered trademarks of Netflix, Inc.

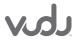

VuduTM is a trademark of VUDU, Inc.

## Language Code

| Abkhazian                      | 6566         |
|--------------------------------|--------------|
| Afar                           | 6565         |
| Afrikaans                      | 6570         |
| Amharic                        | 6577         |
| Arabic                         | 6582         |
| Armenian                       | 7289         |
| Assamese                       | 6583         |
| Avestan                        | 6569         |
| Aymara                         | 6589         |
| Azerhaijani                    | 6590         |
| Bahasa Melayu                  | 7783         |
| Bashkir                        | 6665         |
| Belarusian                     | 6669         |
| Bengali                        | 6678         |
| Bihari                         | 6672         |
| Bislama                        | 6673         |
| Bokmål, Norwegian              | 7866         |
| Bosanski                       | 6683         |
| Brezhoneg                      | 6682         |
| Bulgarian                      | 6671         |
| Burmese                        | 7789         |
| Castellano, Español<br>Catalán | 6983         |
|                                | 6765         |
| Chamorro                       | 6772         |
| Chechen                        | 6769         |
| Chewa; Chichewa; Nyanja        | 7889         |
| 中文                             | 9072         |
| Chuang; Zhuang                 | 9065         |
| Church Slavic; Slavonic        | 6785         |
| Chuvash                        | 6786         |
| Corsican                       | 6779         |
| Česky                          | 6783         |
| Dansk                          | 6865         |
| Deutsch                        | 6869         |
| Dzongkha<br>Fu diah            | 6890         |
| English                        | 6978         |
| Esperanto<br>Estonian          | 6979<br>6984 |
|                                |              |
| Euskara                        | 6985<br>6976 |
| Ελληνικά<br>Εστο σο σ          | 7079         |
| Faroese                        | 7079         |
| Français<br>Frysk              | 7082         |
| Fijian                         | 7074         |
| Gaelic; Scottish Gaelic        | 7168         |
| Gallegan                       | 7176         |
|                                | 7565         |
| Georgian<br>Gilanan Kilanan    | 7573         |
| Gikuyu; Kikuyu<br>Guarani      | 7178         |
| Gujarati                       | 7185         |
| Hausa                          | 7265         |
| Herero                         | 7290         |
| Hindi                          | 7273         |
| Hiri Motu                      | 7279         |
| Hrwatski                       | 6779         |
| Ido                            | 7379         |
| Interlingua (Internationa      |              |
| Interlingue                    | 7365         |
| Inuktitut                      | 7385         |
| manaluu                        | / 505        |
|                                |              |

| Inupiaq                          | 7375         |
|----------------------------------|--------------|
| Irish                            | 7165         |
| Íslenska                         | 7383         |
| Italiano                         | 7384         |
| lvrit                            | 7269         |
| Japanese                         | 7465         |
| Javanese                         | 7486         |
| Kalaallisut<br>Kanna da          | 7576<br>7578 |
| Kannada<br>Kashmiri              |              |
| Kashmiri<br>Kazakh               | 7583<br>7575 |
| Kernewek                         | 7587         |
| Khmer                            | 7577         |
| Kinyarwanda                      | 8287         |
| Kirghiz                          | 7589         |
| Komi                             | 7586         |
| Korean                           | 7579         |
| Kuanyama; Kwanyama               | 7574         |
| Kurdish                          | 7585         |
| Lao                              | 7679         |
| Latina                           | 7665         |
| Latvian                          | 7686         |
| Letzeburgesch;                   | 7666         |
| Limburgan; Limburger             | 7673         |
| Lingala                          | 7678         |
| Lithuanian                       | 7684         |
| Luxembourgish;                   | 7666         |
| Macedonian                       | 7775         |
| Malagasy                         | 7771         |
| Magyar                           | 7285         |
| Malayalam                        | 7776         |
| Maltese                          | 7784         |
| Manx                             | 7186         |
| Maori                            | 7773         |
| Marathi                          | 7782         |
| Marshallese                      | 7772         |
| Moldavian                        | 7779         |
| Mongolian                        | 7778         |
| Nauru<br>Nauru                   | 7865         |
| Navaho; Navajo<br>Ndebele, North | 7886<br>7868 |
| Ndebele, South                   | 7882         |
| Ndonga                           | 7871         |
| Nederlands                       | 7876         |
| Nepali                           | 7869         |
| Norsk                            | 7879         |
| Northern Sami                    | 8369         |
| North Ndebele                    | 7868         |
| Norwegian Nynorsk;               | 7878         |
| Occitan; Provencal               | 7967         |
| Old Bulgarian; Old Slavonic      | 6785         |
| Oriya                            | 7982         |
| Oromo                            | 7977         |
| Ossetian; Ossetic                | 7983         |
| Pali                             | 8073         |
| Panjabi                          | 8065         |
| Persian                          | 7065         |
| Polski                           | 8076         |
| Português                        | 8084         |
|                                  |              |

| Pushto                | 8083         |
|-----------------------|--------------|
| Russian               | 8285         |
| Quechua               | 8185         |
| Raeto-Romance         | 8277         |
| Romanian              | 8279         |
| Rundi                 | 8278         |
| Samoan                | 8377         |
| Sango                 | 8371         |
| Sanskrit              | 8365         |
| Sardinian             | 8367         |
| Serbian               | 8382         |
| Shona                 | 8378         |
| Shqip                 | 8381         |
| Sindhi                | 8368         |
| Sinhalese             | 8373         |
| Slovensky             | 8373         |
| Slovenian             | 8376         |
| Somali                | 8379         |
| Sotho; Southern       | 8384         |
| South Ndebele         | 7882         |
| Sundanese             | 8385         |
| Suomi                 | 7073         |
| Swahili               | 8387         |
| Swati                 | 8383         |
| Svenska               | 8386         |
| Tagalog               | 8476         |
| Tahitian<br>T :::     | 8489         |
| Tajik<br>Tamil        | 8471         |
| Tamil                 | 8465<br>8484 |
| Tatar                 | 8484<br>8469 |
| Telugu<br>Thai        | 8472         |
| Tibetan               | 6679         |
| Tigrinya              | 8473         |
| Tonga (Tonga Islands) | 8479         |
| Tsonga                | 8483         |
| Tswana                | 8478         |
| Türkçe                | 8482         |
| Turkmen               | 8475         |
| Twi                   | 8487         |
| Uighur                | 8571         |
| Ukrainian             | 8575         |
| Urdu                  | 8582         |
| Uzbek                 | 8590         |
| Vietnamese            | 8673         |
| Volapuk               | 8679         |
| Walloon               | 8765         |
| Welsh                 | 6789         |
| Wolof                 | 8779         |
| Xhosa                 | 8872         |
| Yiddish               | 8973         |
| Yoruba                | 8979         |
| Zulu                  | 9085         |
|                       |              |
|                       |              |

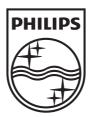

Specifications are subject to change without notice © 2013 Koninklijke Philips Electronics N.V. All rights reserved.

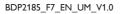

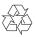